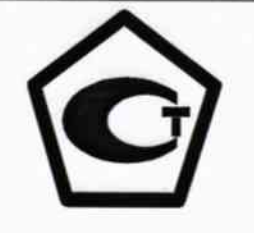

Утверждаю

Директор ФБУ «Самарский ЦСМ» Е.А.Стрельников «01 » декабря 2014 г

Система автоматизированная информационно-измерительная коммерческого учета электрической энергии (АИИС КУЭ) ЗАО «Новокуйбышевская нефтехимическая компания»

> МЕТОДИКА ПОВЕРКИ MII 4222-024-6316154664-2014.

# СОДЕРЖАНИЕ

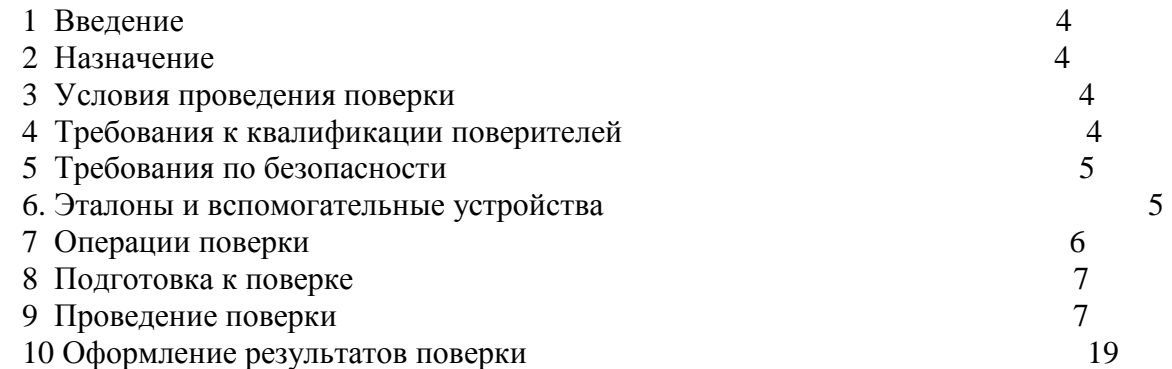

### **Список принятых сокращений.**

АИИС КУЭ - Автоматизированная информационно - измерительная система коммерческого учета электроэнергии

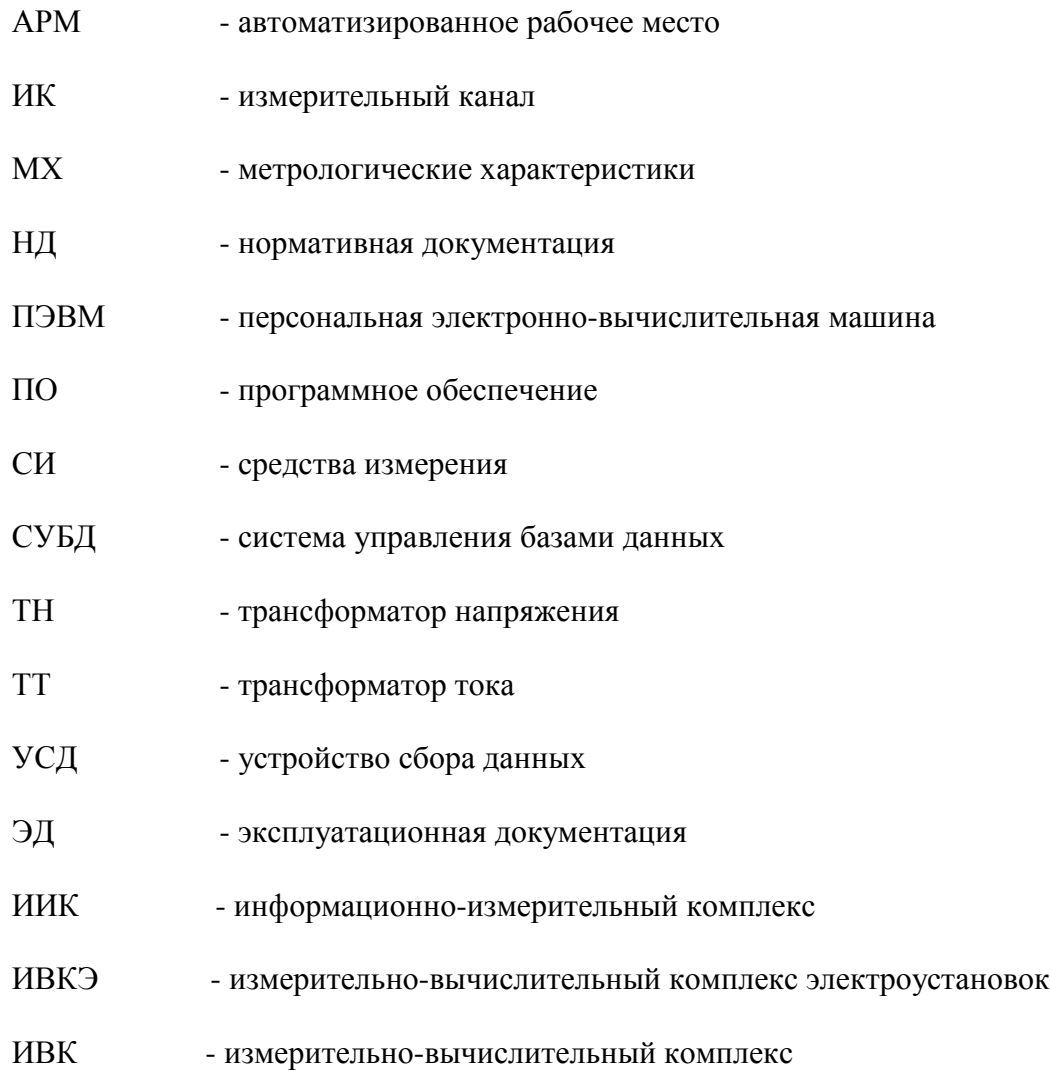

#### **1. Введение.**

1.1 Настоящая методика устанавливает порядок проведения первичной и периодических поверок системы автоматизированной информационно-измерительной коммерческого учета электрической энергии (АИИС КУЭ) ЗАО «Новокуйбышевская нефтехимическая компания» ( далее –АИИС КУЭ),а также измерительных каналов, дополнительно вводимых в систему. Поверке подлежат измерительные каналы, по которым производится расчетный (коммерческий) учет электрической энергии.

 1.2 Методика разработана в соответствии с требованиями нормативных документов (НД): МИ 3290-2010, ПР 50.2.009-94, ГОСТ 7746-2001, ГОСТ 1983-2001, ГОСТ 31819.22-2012 при измерении активной электроэнергии и ГОСТ 31819.23-2012 при измерении реактивной электроэнергии по каждому присоединению (измерительному каналу) и эксплуатационной документации (ЭД) на компоненты АИИС КУЭ .

1.3 Рекомендуемый межповерочный интервал системы - 4 года.

### **2. Назначение**

АИИС КУЭ предназначена для измерения активной и реактивной электроэнергии, потребленной за установленные интервалы времени отдельными технологическими объектами ЗАО «Новокуйбышевская нефтехимическая компания», автоматического сбора, хранения и обработки полученной информации.

### **3. Условия проведения поверки.**

При проведении поверки должны соблюдаться рабочие условия эксплуатации компонентов, входящих в состав АИИС КУЭ, в соответствии с НД на эти компоненты.

### **4. Требования к квалификации поверителей.**

4.1 К проведению поверки допускаются лица, аттестованные в качестве поверителей в порядке, установленном Федеральным агентством по техническому регулированию и метрологии в соответствии с ПР 50.2.012-94 «Порядок аттестации поверителей средств измерений», изучившие на стоящую методику поверки и руководство по эксплуатации АИИС КУЭ, имеющие стаж работы по данному виду измерений не менее 1 года, а также прошедшие инструктаж по технике безопас ности на рабочем месте и имеющие группу по технике электробезопасности не ниже III.

4.2 Измерение вторичной нагрузки измерительных трансформаторов тока, входящих в состав АИИС КУЭ, осуществляется персоналом, имеющим стаж работы по данному виду измерений не менее 1 года, изучившим документ «Методика выполнения измерений мощности нагрузки трансформаторов тока в условиях эксплуатации» и прошедшим обучение по проведению измерений в соответствии с указанным документом. Измерение проводят не менее двух специалистов, один из которых должен иметь удостоверение, подтверждающее право работы на установках свыше 1000 В с группой по электробезопасности не ниже III.

4.3 Измерение вторичной нагрузки измерительных трансформаторов напряжения входящих в состав АИИС КУЭ, осуществляется персоналом, имеющим стаж работы по данному виду измерений не менее 1 года, изучившим документ «Методика выполнения измерений мощности нагрузки трансформаторов напряжения в условиях эксплуатации» и прошедшим обучение по проведению измерений в соответствии с указанным документом. Измерение проводят не менее двух специалистов, один из которых должен иметь удостоверение, подтверждающее право работы на установках свыше 1000 В с группой по электробезопасности не ниже IV.

4.4 Измерение потерь напряжения в линии соединения счетчика с измерительным трансформатором напряжения, входящими в состав АИИС КУЭ, осуществляется персоналом, имеющим стаж работы по данному виду измерений не менее 1 года, изучившим документ «Методика выполнения измерений потерь напряжения в линиях соединения счетчика с трансформатором напряжения в условиях эксплуатации» и прошедшим обучение по проведению измерений в соответствии с указанным документом. Измерение проводят не менее двух специалистов, один из которых должен иметь удостоверение, подтверждающее право работы на установках свыше 1000 В с группой по электробезопасности не ниже IV.

### **5. Требования по безопасности.**

5.1 При проведении поверки необходимо соблюдать требования безопасности, предусмотренные «Правилами технической эксплуатации электроустановок потребителей и правилами техники безопасности при эксплуатации электроустановок потребителей» (издание 3-е), «Правилами технической эксплуатации электрических станций и сетей», ГОСТ 12.2.007.0-75, ГОСТ 12.2.007.3-75, ГОСТ 22261-94 и указаниями по безопасности, оговоренными в технических описаниях, руководствах по эксплуатации на измерительные компоненты системы, в соответствующей документации на эталоны и другие средства поверки.

5.2 Трансформаторы тока и трансформаторы напряжения в эксплуатации должны соответствовать требованиям безопасности по ГОСТ 12.2.007.3-75 и ГОСТ 12.2.007.0-75. Один из выводов вторичных обмоток ТТ и ТН должен быть заземлен.

5.3 Счетчики электроэнергии в эксплуатации должны соответствовать требованиям безопасности по ГОСТ 22261-94, ГОСТ 12.1.038-82 и ГОСТ Р 51350-99. По способу защиты человека от поражения электрическим током счетчики должны соответствовать требованиям ГОСТ 12.2.007- 75.

5.4 Металлический цоколь счетчика должен быть заземлен. Требования к зажимам заземления должны соответствовать эксплуатационной документации счетчика.

5.5 Все клеммы, находящиеся в зажимной коробке счетчика, должны закрываться крышкой, приспособленной для пломбирования. Крышка должна закрывать нижние винты крепления счетчика

к щиту, а также подводимые к счетчику провода не менее чем на 25 мм.

5.6 Требования безопасности контроллера и сервера должны соответствовать требованиям ГОСТ 12.2.003-74 и ГОСТ 12.2.007.0-75. Технические требования в части безопасности должны соответствовать ГОСТ Р 51350-99 (МЭК 61010-1-90) классу защиты не ниже 1.

5.7 Корпуса устройств (блоков), входящих в устройства сбора и передачи данных, должны быть заземлены. Требования к зажимам заземления должны соответствовать эксплуатационной документации устройств (блоков).

5.8 Вычислительные средства, входящие в состав АИИС КУЭ, должны по безопасности соответствовать требованиям, предъявляемым к ПЭВМ.

### **6. Эталоны и вспомогательные устройства .**

При проведении поверки применяются эталоны и вспомогательные устройства, указанные в таблице 2

Таблица 2

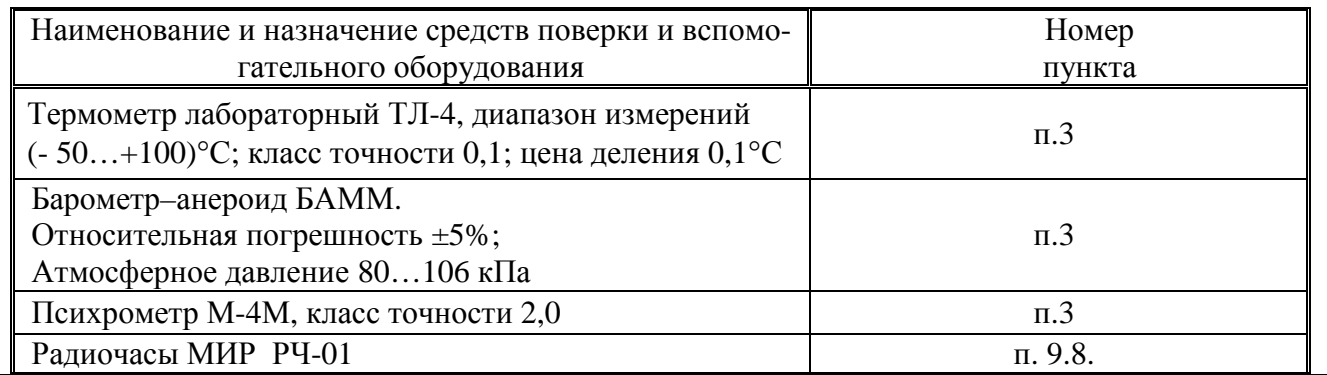

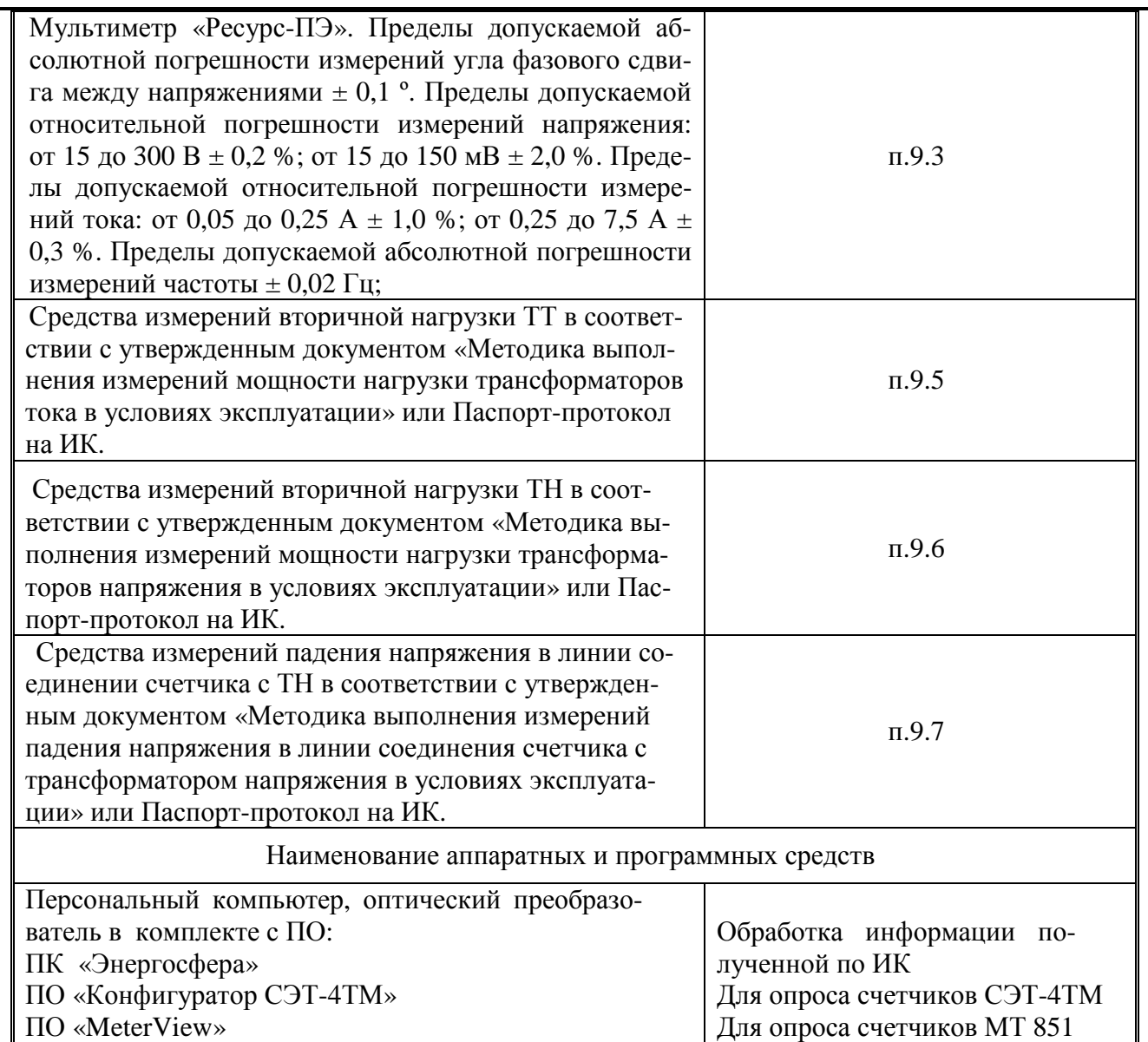

Примечание:

Допускается применение других СИ с МХ не хуже указанных в таблице № 2.

## *е***7. Операции поверки.**

При проведении поверки должны быть выполнены операции, указанные в таблице №3. Таблица №3.

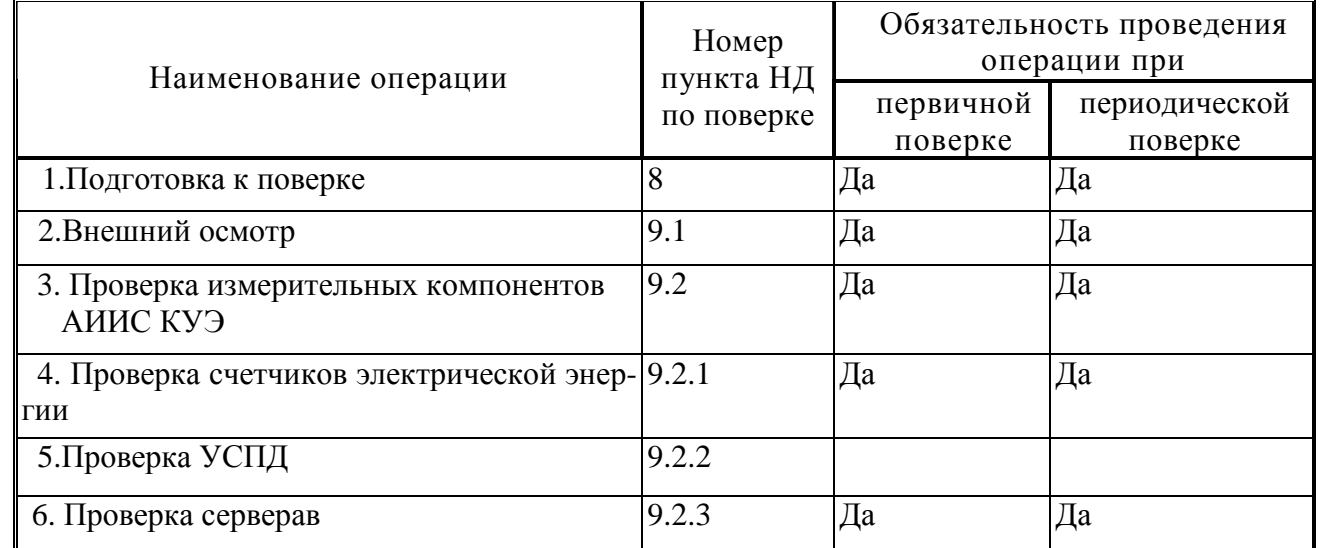

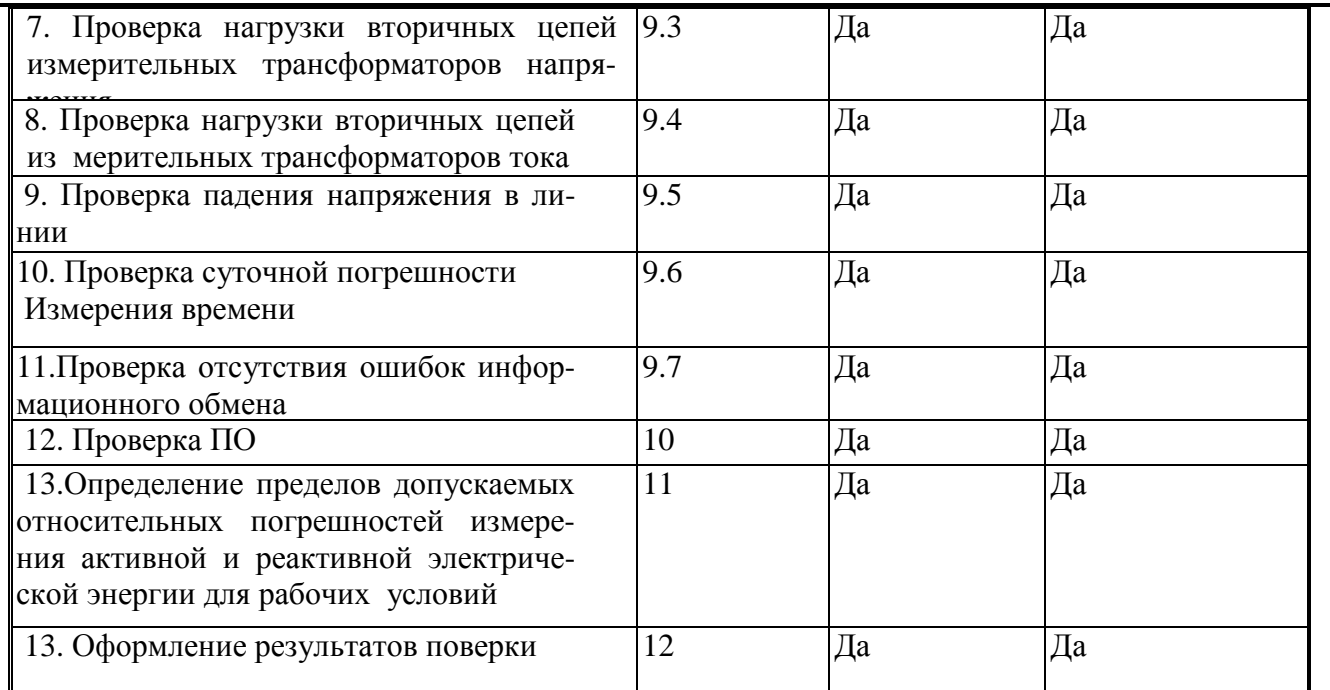

#### **8. Подготовка к поверке.**

**8.1**. Для проведения поверки представляют следующую документацию:

- руководство по эксплуатации АИИС КУЭ;
- описание типа АИИС КУЭ;
- свидетельства о поверке измерительных компонентов, входящих в ИК, и свидетельство о предыдущей поверке системы (при периодической и внеочередной поверке);
- паспорта-протоколы на ИК;
- рабочие журналы АИИС КУЭ с данными по климатическим и иным условиям эксплуатации за межповерочный интервал (только при периодической поверке).

**8.2**.Перед проведением поверки выполняют следующие подготовительные работы:

- проводят организационно-технические мероприятия по доступу поверителей и
- персонала энергообъектов к местам установки измерительных трансформаторов, счетчиков электроэнергии, контроллеров, по размещению эталонов, отключению в необходимых случаях поверяемых средств измерений от штатной схемы;
- проводят организационно-технические мероприятия по обеспечению безопасности поверочных работ в соответствии с действующими правилами и руководствами по эксплуатации применяемого оборудования;
- средства поверки выдерживают в условиях и в течение времени, установленных в НТД на средства поверки;
- все средства измерений, которые подлежат заземлению, должны быть надежно заземлены, подсоединение зажимов защитного заземления к контуру заземления должно производиться ранее других соединений, а отсоединение - после всех отсоединений.

### **9. Проведение поверки.**

#### **9.1 Внешний осмотр и проверка комплектности.**

#### **Методика поверки.**

При проведении проверки внешнего вида и комплектности проверяется:

- соответствие номенклатуры и типов технических и программных компонентов АИИС КУЭ паспортным;

- наличие и качество заземления корпусов компонентов системы и металлических шкафов, в которых они расположены;

- внешний вид каждого компонента системы с целью выявления возможных механических повреждений, загрязнения и следов коррозии;

- наличие напряжения питания на счетчиках (должен работать жидкокристаллический индикатор счетчика);

- наличие напряжения питания на мультиплексорах (должен светиться светодиод сигнализирующий о наличии питания);

- наличие напряжения питания на преобразователях интерфейсов (должен светиться светодиод, сигнализирующий о наличии питания);

- функционирование (должна функционировать операционная система необходимая для работы программы сбора данных);

- маркировка технических средств должна быть нанесена четко и должна соответствовать ГОСТ 22261 – 94;

- соединительные информационные провода не должны иметь каких-либо повреждений («оголений»), которые могли бы свидетельствовать о несанкционированном вмешательстве в АИИС КУЭ.

#### **Критерии результатов поверки:**

#### **Проверка считается успешной:**

Если перечисленные операции настоящего пункта МП полностью выполнены

#### **9.2 Проверка измерительных компонентов АИИС КУЭ.**

При проведении проверки измерительных компонентов АИИС КУЭ необходимо проверить:

- наличие действующих свидетельств (записей в паспортах) о поверке измерительных трансформаторов напряжения и тока, счетчиков электроэнергии.

#### **Критерии результатов проверки:**

#### **Проверка считается успешной:**

Если все измерительные компоненты системы поверены. Имеются действующие свидетельства (записи в паспортах) о поверке измерительных трансформаторов напряжения и тока, счетчиков электроэнергии .

Если обнаружены просроченных свидетельств о поверке измерительных компонентов или свидетельств, срок действия которых близок к окончанию, дальнейшие операции по поверке ИК, в который они входят, выполняют после их поверки.

#### **9.2.1 Проверка счетчиков электрической энергии.**

#### **Методика проверки**.

При проведении проверки счетчиков электрической энергии необходимо проверить:

- наличие и сохранность пломб поверительных и энергосбытовых организаций на счетчике;

- наличие документов энергосбытовых организаций, подтверждающих правильность подключения счетчика к цепям тока и напряжения, в частности, правильность чередования фаз. При отсутствии таких документов или нарушении (отсутствии) пломб проверяют правильность подключения счетчиков к цепям тока и напряжения (соответствие схем подключения - схемам, приведенным в паспорте на счетчик);

- проверка соответствия индикации даты в счетчике календарной дате (число, месяц, год);

- работоспособность оптического порта счетчика;

- проверка автоматического измерения приращений активной электроэнергии;

-проверка автоматической коррекции времени.

**Проверка работоспособности оптического порта счетчика и опрос счетчика через оптический порт с помощью переносного компьютера и оптического преобразователя.** 

Проверка работоспособности оптического порта счетчика и опрос счетчика осуществляется через оптопорт с помощью переносного компьютера и оптического преобразователя. На переносном компьютере после его включения должна быть активирована пусконаладочная программа

«Конфигуратор СЭТ-4ТМ» для счетчиков типа СЭТ-4ТМ и MeterView (программный продукт Iskraemeco) - для счетчиков МТ 851 .

Счетчики СЭТ-4ТМ .

После загрузки программы «Конфигуратор СЭТ-4ТМ» на экране монитора компьютера появляется генеральная форма программы, приведенная на рисунке 1, содержащая рабочий стол, панель инструментов и меню для вызова подчиненных форм. На рабочем столе открывается форма «Параметры соединения» для установки коммуникационных параметров компьютера.

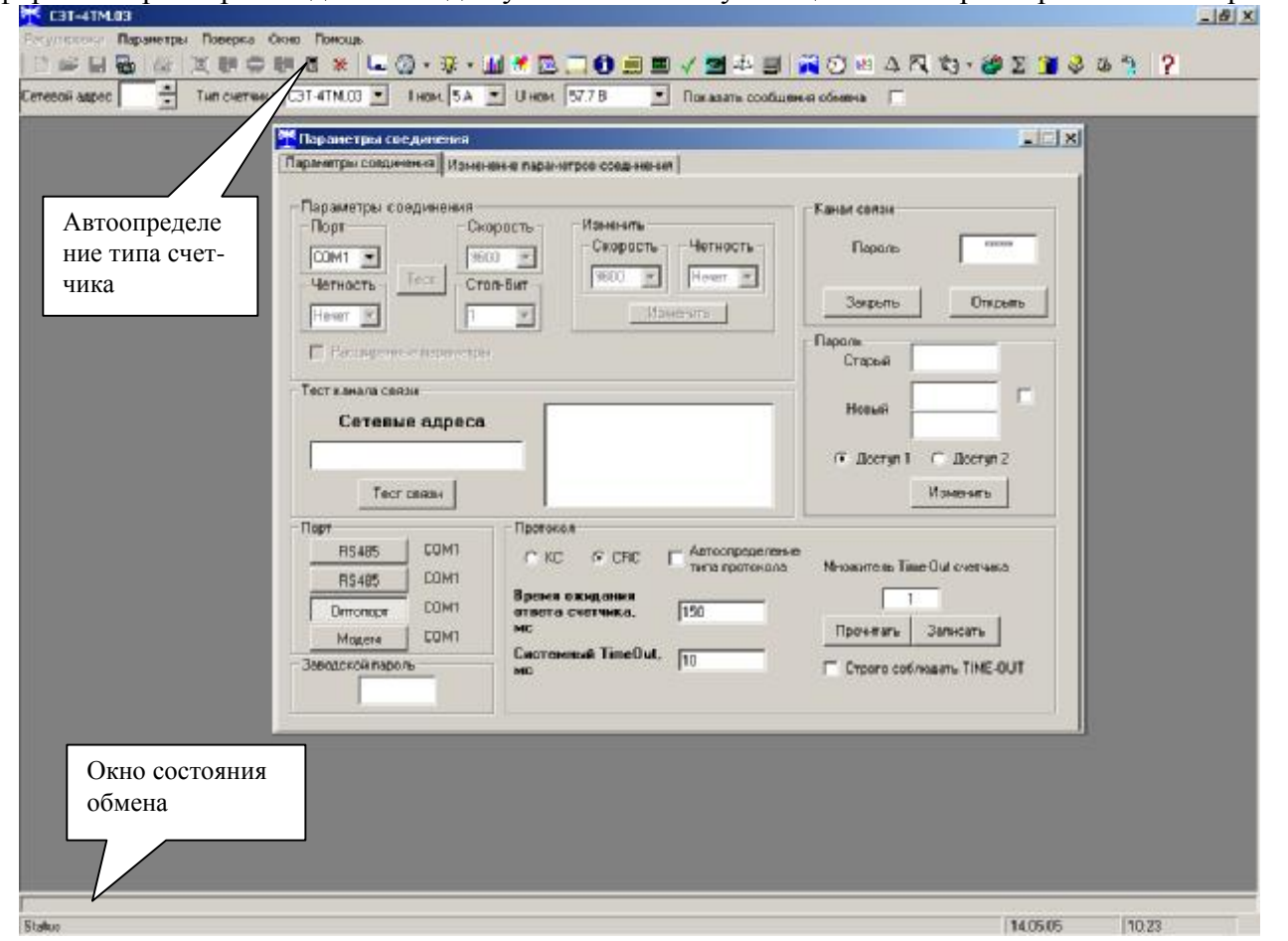

Рисунок 1 - Генеральная форма программы «Конфигуратор СЭТ-4ТМ»

Перед началом работы необходимо сделать следующие установки в форме «Параметры соединения»:

-в группе элементов «Порт» нажать кнопку «Оптопорт» или «RS-485»;

-в группе элементов «Параметры соединения» в окне «Порт» установить номер СОМпорта компьютера, к которому подключен преобразователь интерфейса;

-снять флаг «Автоопределение типа протокола» и установить флаг «CRC»;

-в окно «Пароль» ввести пароль (6 символов) для открытия канала связи со счетчиком с первым уровнем доступа. Заводской пароль «000000».

Для проверки связи со счетчиком, если не известен его сетевой адрес, в окно «Сетевой адрес» генеральной формы нужно ввести адрес «0» и нажать кнопку «Тест связи» на форме «Параметры соединения». В окне состояния обмена (левый нижний угол генеральной формы) должно появиться сообщение «Обмен успешно завершен».

#### **Критерии результатов проверки**:

### **Проверка считается успешной:**

Если счетчики опрошены и нет сообщений об ошибках, имеются данные о 30 минутных значениях мощности и отображаются в окне программы.

Счетчики МТ 851.

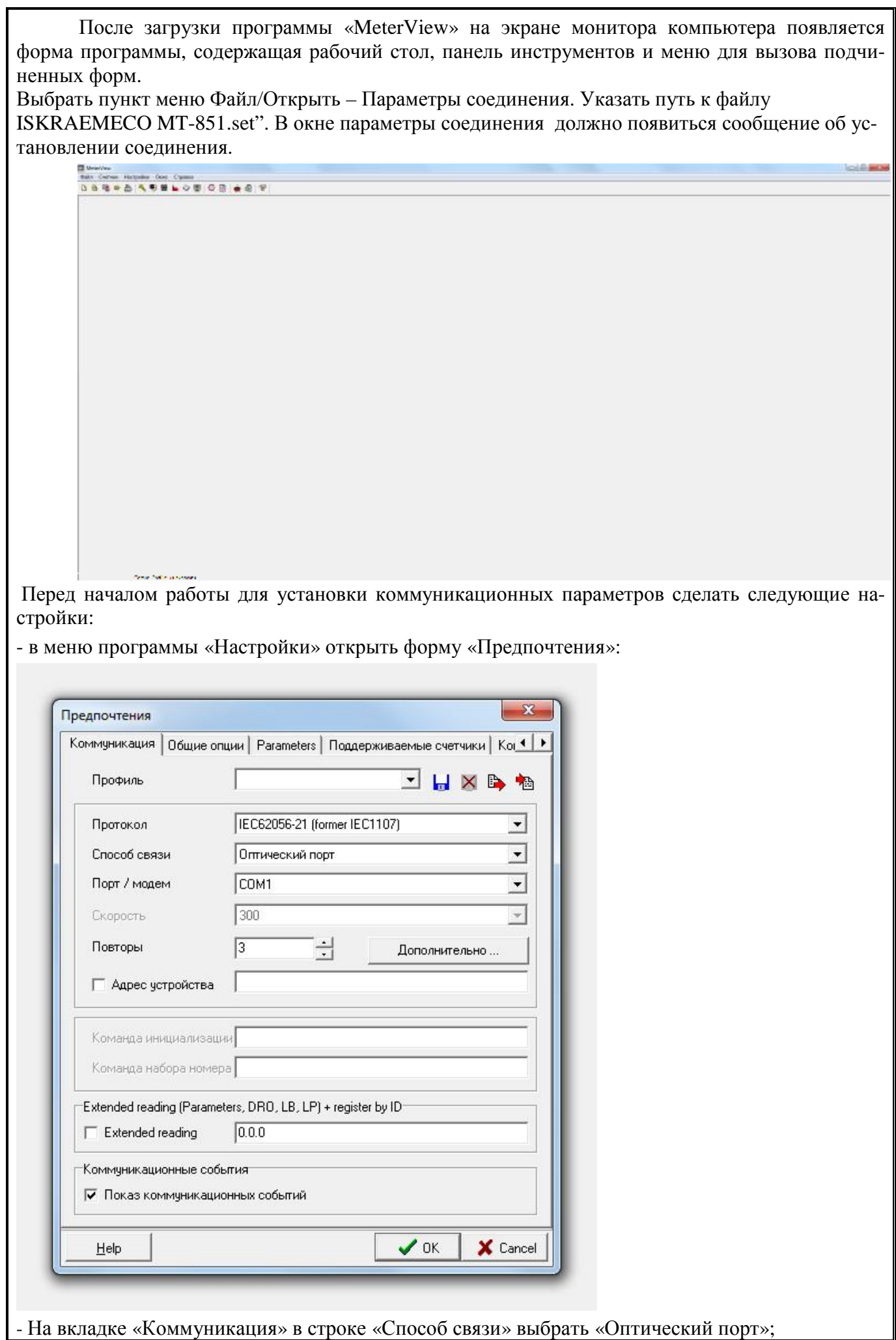

-в строке «Порт/модем» установить номер СОМ-порта компьютера, к которому подключен преобразователь интерфейса;

- установить флаг в строке «Адрес устройства» и ввести сетевой адрес счетчика;
- в меню программы «Счетчик» в подменю «Пароль» выбрать форму «Ввод пароля…»

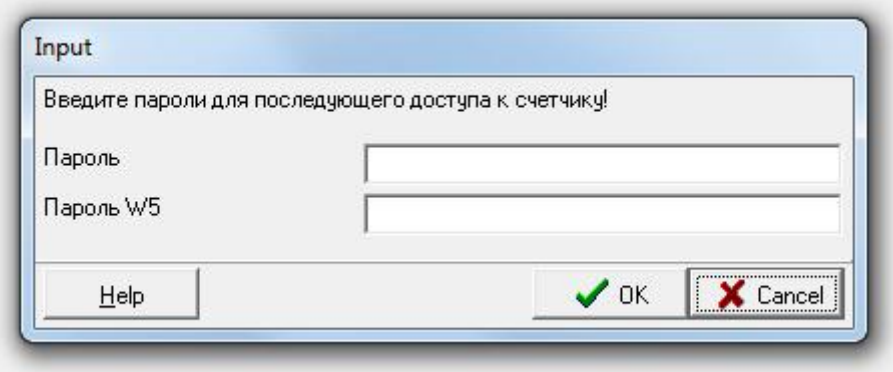

-в окно «Пароль» ввести пароль (6 символов) для открытия канала связи со счетчиком с первым уровнем доступа. Заводской пароль «RODNIM».

- в меню программы «Счетчик» в подменю «Чтение» выбрать форму «Статус» и «Профиль нагрузки». В окне состояния обмена (левый нижний угол генеральной формы программы «Meter-View») должно появиться сообщение «Соединение установлено», при этом в форме «Статус» отображаются основные параметры, считанные со счетчика, в форме «Профиль нагрузки» считанные со счетчика 30 минутные значения мощности.

#### **Критерии результатов поверки**:

#### **Поверка считается успешной:**

Если счетчики опрошены и нет сообщений об ошибках, имеются данные о 30 минутных значениях мощности и отображаются в окне программы.

#### **Проверка автоматического измерения приращений активной электроэнергии. Методика проверки**

Проверка автоматического измерения активной электроэнергии сводится к наблюдению за изменением 30 минутных интервалов счетчика (СЭТ -4ТМ):

Открываем форму «Профиль мощности» из меню «Параметры», во вкладке «Задание» указываем интересующей срок опроса и во вкладка «Отчет» наблюдаем за 30 минутным изменением профиля мощности.

На начало следующей получасового интервала убедиться в появление новой записи.

### **Критерии результатов проверки**:

#### **Проверка считается успешной:**

Если в результате опроса счетчиков за указанный срок во вкладке «Отчет» получены данные о 30 минутных значениях мощности .

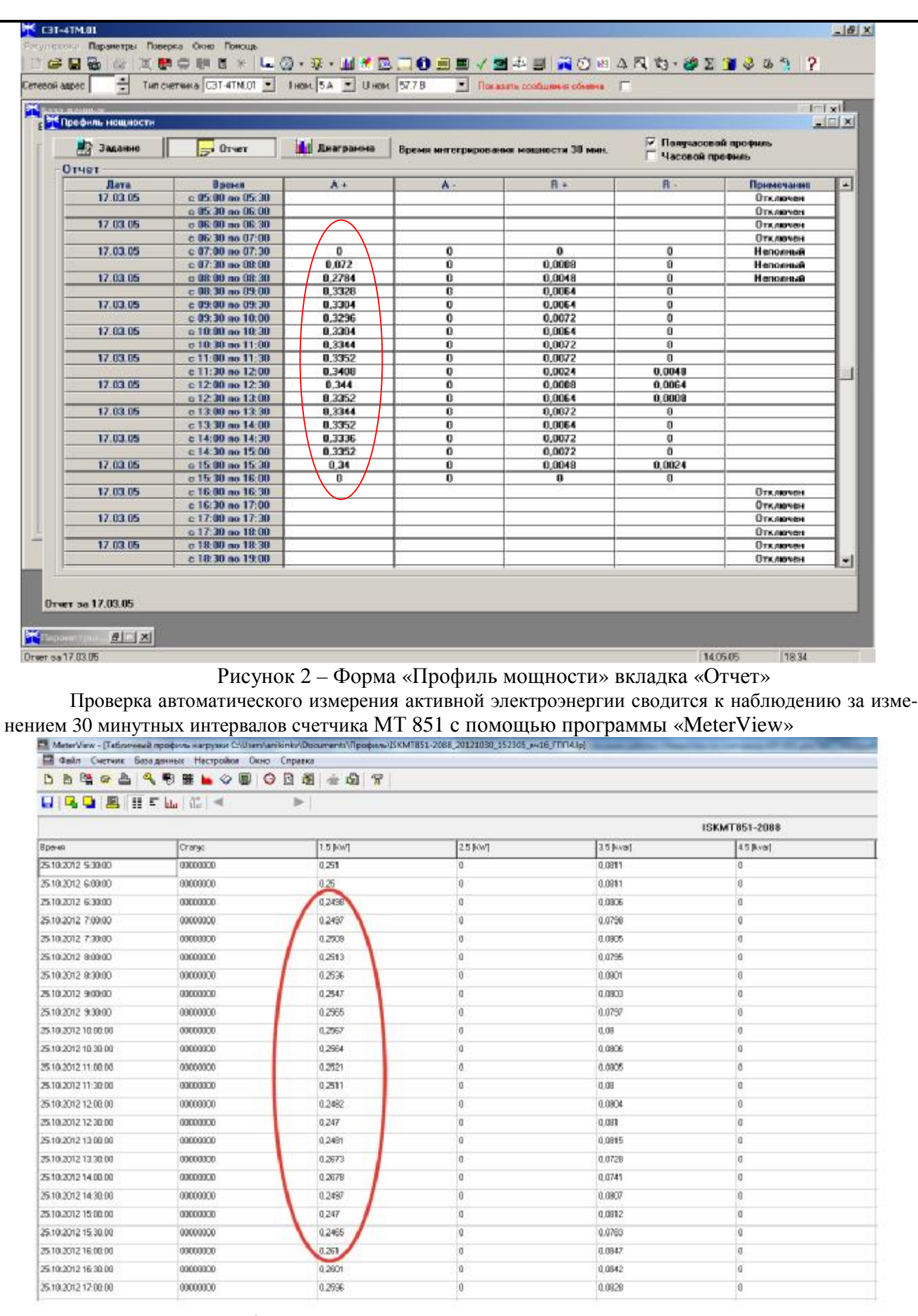

Форма «Профиль нагрузки» из подменю «Чтение» из меню «Счетчик»

Открываем меню «Счетчик» подменю «Чтение» форму «Профиль нагрузки» указываем интересующий срок опроса:

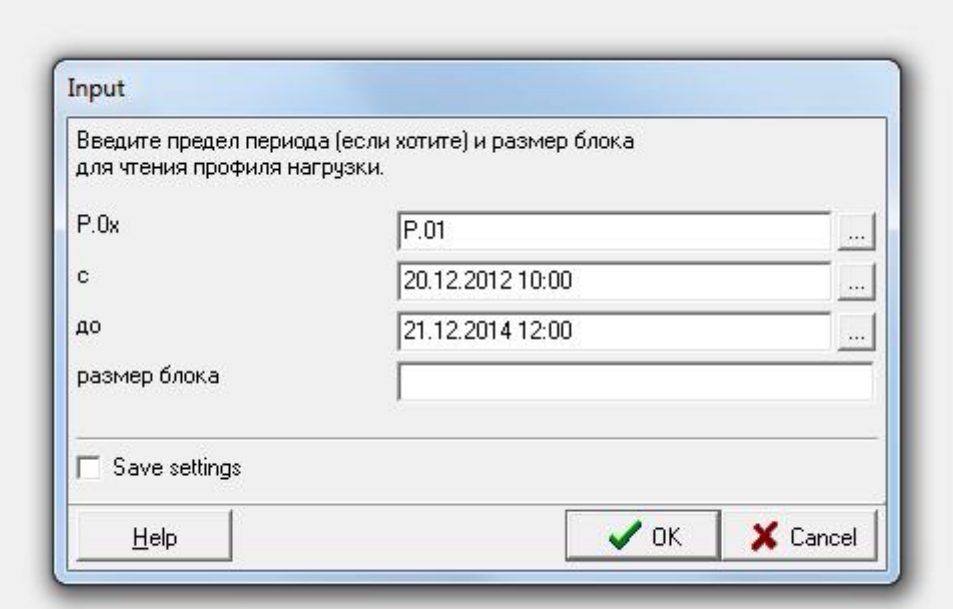

наблюдаем за 30 минутным изменением профиля мощности.

На начало следующей получасового интервала убедиться в появление новой записи.

#### **Критерии результатов проверки**:

#### **Проверка считается успешной:**

Если в результате опроса счетчиков за указанный срок в форме «Профиль нагрузки» получены данные о 30 минутных значениях мощности

**Проверка соответствия индикации даты в счетчике календарной дате (число, месяц, год).** 

#### **Методика проверки**

Проверку осуществляют визуально или с помощью переносного компьютера через оптопорт.

Перед поверкой системы необходимо проверить соответствие даты и времени счетчика астрономическим дате и времени. Проверка может быть осуществлена визуально или с помощью переносного компьютера и ПО «Конфигуратор СЭТ-4ТМ» и программы «MeterView» .

C индикатора счетчика СЭТ-4ТМ (МТ 851) визуально снимаются показания даты, времени и сравниваются с астрономическими (на индикаторах всех счетчиков должны присутствовать показания текущей даты и времени) или с помощью ПО «Конфигуратор СЭТ-4ТМ» (программы «MeterView») .

- для счетчиков СЭТ-4ТМ во время опроса счетчика командой «Информация» в результирующем сообщении в окне «Информация о счетчике» должны содержаться результаты автоматического измерения и регистрации времени соответствующие моменту опроса счетчиков.

- для счетчиков МТ 851 во время опроса счетчика командой «Время» в меню «Счетчик» в подменю «Чтение» в программе «MeterView» в окне должны содержаться результаты автоматического измерения и регистрации времени соответствующие моменту опроса счетчиков.

В случае расхождения показаний счетчика по времени более чем на 1 секунду с астрономическим, необходимо выполнить корректировку времени счетчика. Корректировка времени осуществляется с помощью ПО «Конфигуратор СЭТ-4ТМ» и программы «MeterView». На форме необходимо отметить параметры «Текущая дата» и «Текущее время» и установить в них требуемые значения даты и времени. В меню «Счетчик» программы «MeterView» в подменю «Команда» выбрать форму «Установка часов» и установить в ней требуемые значения даты и времени:

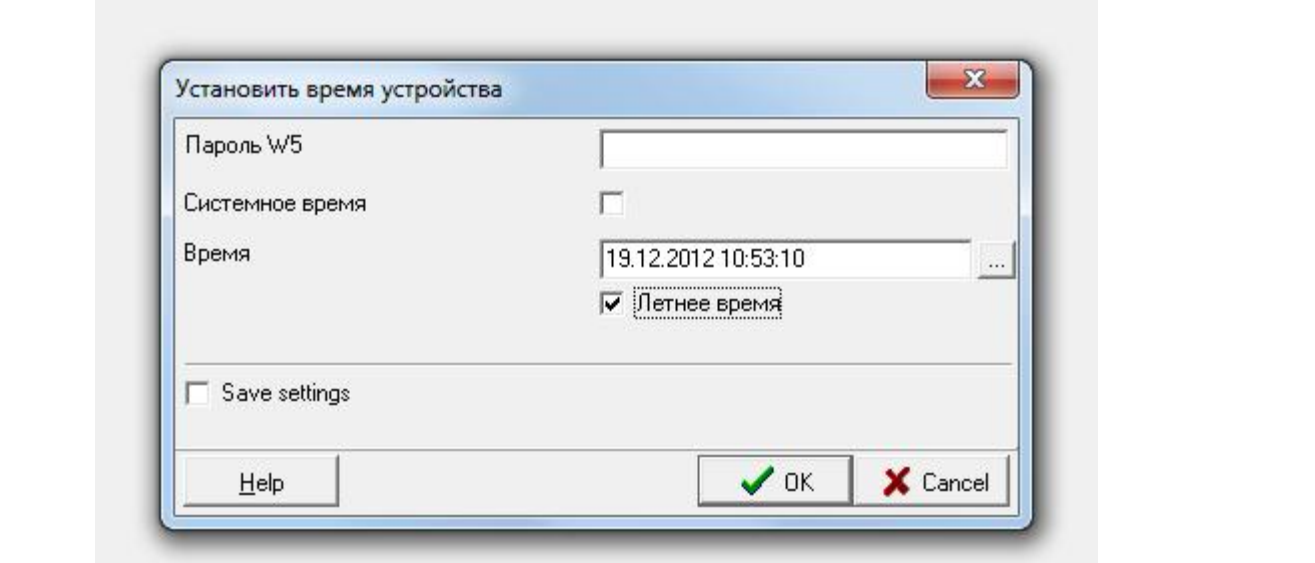

В процессе работы АИИС КУЭ задача корректировки времени выполняется с УСПД. **Критерии результатов проверки**:

### **Проверка считается успешной:**

Если в результате опроса счетчиков за указанный в результирующем сообщении в окне «Информация о счетчике» содержаться результаты автоматического измерения и регистрации времени соответствующие моменту опроса счетчиков

#### **9.2.2. Проверка УСПД.**

При проведении проверки УСПД проверяют:

- наличие и сохранность пломб поверительных и энергосбытовых организаций на УСПД. При отсутствии или нарушении пломб проверяют правильность подсоединения УСПД ;

- проверка правильности функционирования УСПД;

-проверка правильности значений коэффициентов трансформации измерительных трансформаторов

### **Проверка правильности функционирования УСПД.**

#### **Методика проверки**.

Проверяют выполнение данного требования непосредственно с УСПД. На рабочей станции запускают ПО, выбирают УСПД, к которому хотят обратиться, затем активируют поле "Функция", выбирают в списке задач "опрос УСПД" и далее нажимают кнопку "Пуск", осуществляют опрос УСПД по установленному соединению.

### **Критерии результатов проверки**:

### **Проверка считается успешной:**

Если счетчики опрошены и нет сообщений об ошибках, а данные архивов по 30-и минутному профилю в контроллере соответствуют показаниям счётчиков системы

Основное окно программы «Конфигуратор УСПД» приведен на рис 3

### **Проверка правильности значений коэффициентов трансформации измерительных трансформаторов.**

### **Методика проверки**.

Проверка правильности значений коэффициентов трансформации измерительных трансформаторов, хранящихся в памяти процессора УСПД проверяют с помощью модуля «Конфигуратор», затем сравнивают коэффициенты трансформации измерительных трансформаторов, хранящихся в памяти сервера с теми, что заложены в НТД.

#### **Критерии результатов проверки**:

### **Проверка считается успешной:**

Если значений коэффициентов трансформации измерительных трансформаторов, хранящихся в памяти процессора УСПД совпадают с коэффициентами трансформации измерительных трансформаторов, заложенных в НТД.

Рисунок 3

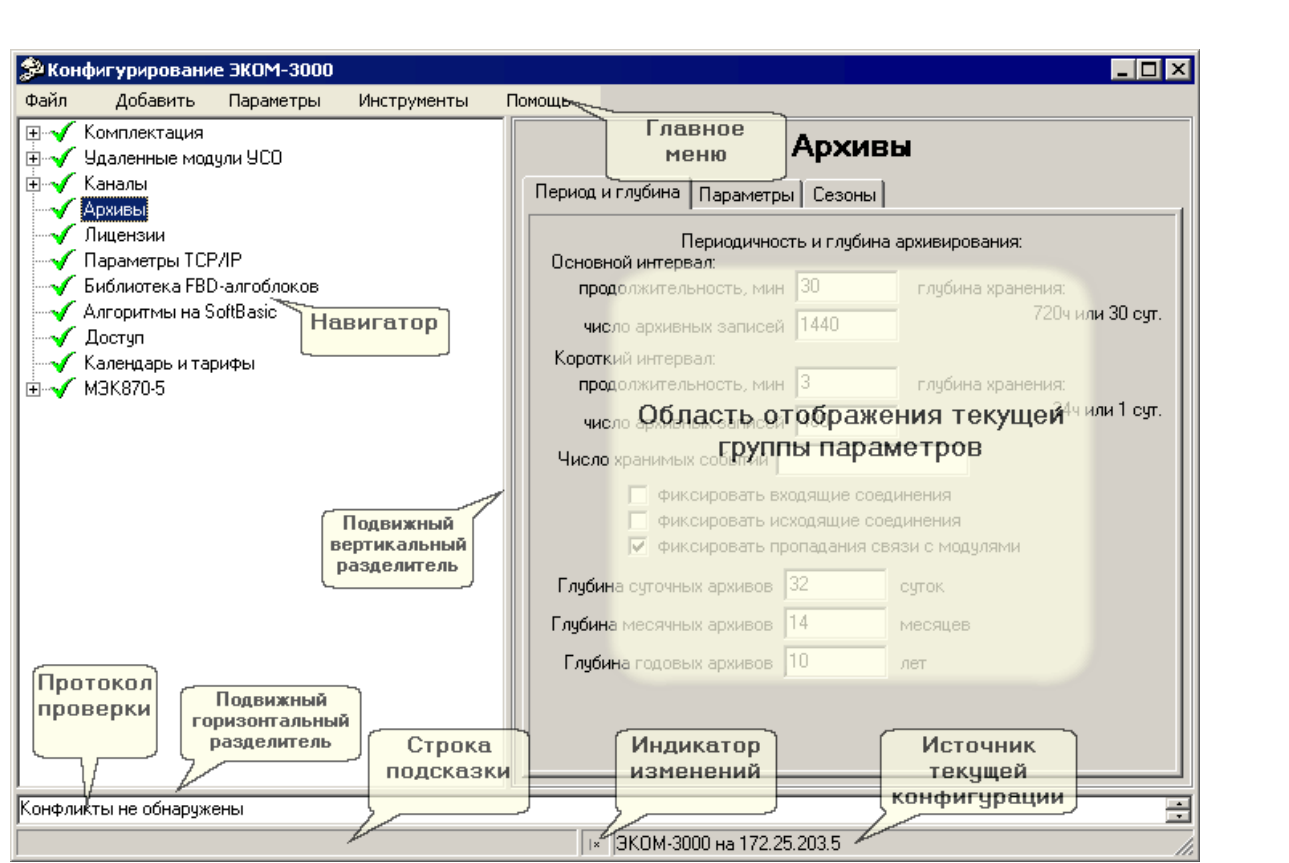

### 9.2.3. Проверка сервера.

#### При проведении проверки сервера проверяют:

-проверка правильности функционирования сервера;

При запуске (или при обновлении конфигурации) Сервер опроса читает из БД параметры назначенных ему для опроса УСПД, ведет в соответствии с этими параметрами опрос архивных, текущих, накопительных и прочих данных этих УСПД и передает собранные данные в БД, отображая попутно свое состояние и предысторию в главном окне.

Параметры опроса выбранного в списке УСПД отображаются в полях правой верхней части окна. Непосредственно под ними расположена таблица протокола событий. Она содержит результаты соответствующего запроса.

#### Критерии результатов испытаний:

#### Проверка считается успешной:

Если счетчики опрошены и нет сообщений об ошибках, а в таблице протокола сервера содержаться результаты соответствующего запроса.

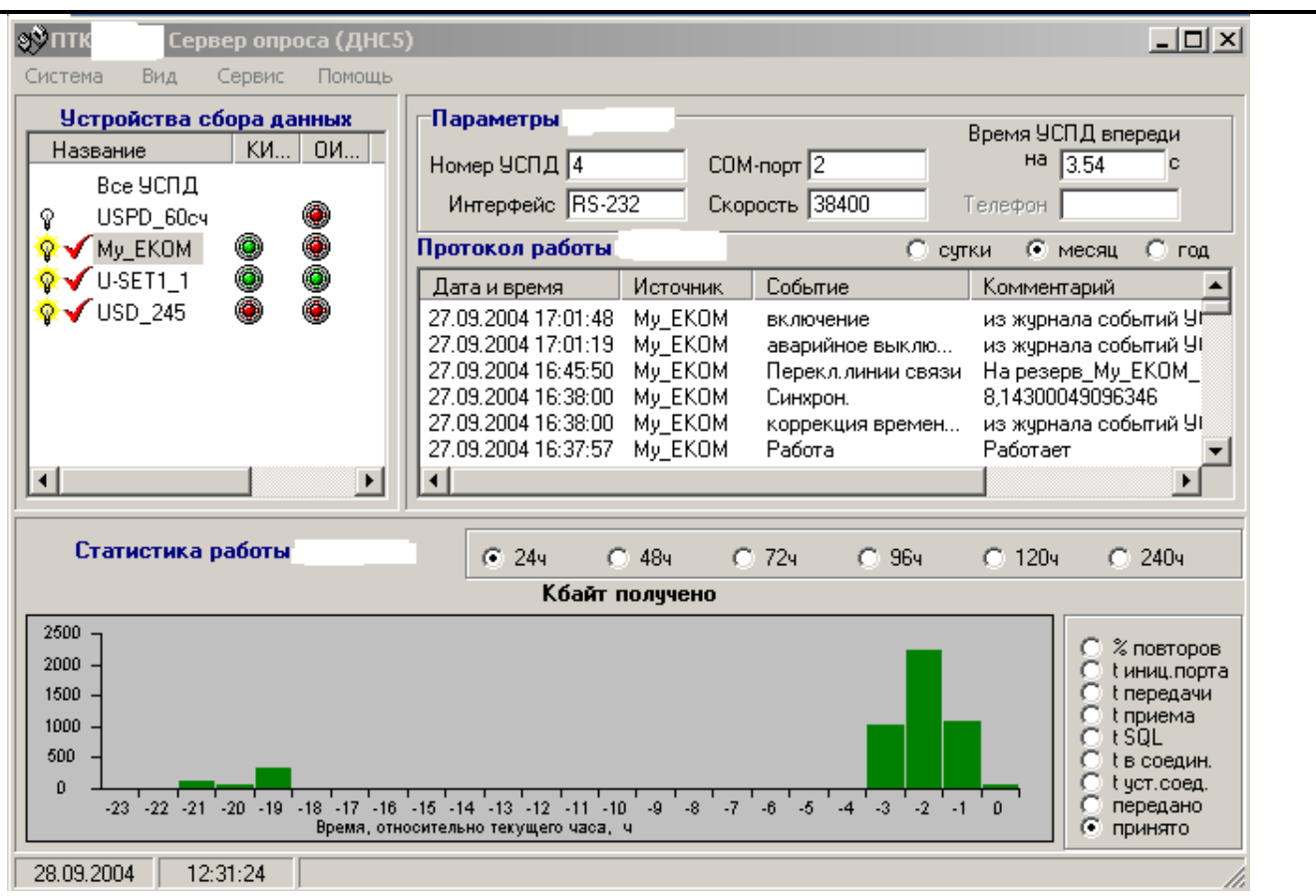

Окно служит для отображения протокола событий и статистики опроса, а также для доступа (через меню) к функциям настройки параметров работы.

9.3. Проверка нагрузки вторичных цепей измерительных трансформаторов напряжения.

#### Методика проверки.

9.3.1 Проверяют наличие и сохранность пломб поверительных и энергосбытовых организаций на клеммных соединениях, имеющихся на линии связи ТН со счетчиком. Проверяют наличие оригиналов актов, полтверждающих правильность подключения первичных и вторичных обмоток ТН.

9.3.2 Проверяют наличие данных измерений мощности нагрузки вторичных цепей ТН по МИ 3195-2009 «Государственная система обеспечения единства измерений мощность нагрузки трансформаторов напряжения без отключения цепей. Методика выполнения измерений» с оформлением паспортов-протоколов по форме Приложения 11.5 ОАО «АТС». Срок проведения ревизии ИК, а также утверждения паспортов-протоколов должен быть не более 1 года до момента проведения поверки.

При обнаружении несоответствий по п.9.3 дальнейшие операции по поверке ИК прекращаются, АИИС КУЭ бракуется и выписывается извещение о непригодности.

### Критерии результатов поверки:

#### Проверка считается успешной:

Если отклонение вторичного напряжения при нагруженной вторичной обмотке составляет не более  $\pm 10$  % от U ном;

#### $9.4.$ Проверка нагрузки вторичных цепей измерительных трансформаторов тока. Методика проверки

9.4.1 Проверяют наличие и сохранность пломб поверительных и энергосбытовых организаций на клеммных соединениях, имеющихся на линии связи ТТ со счетчиком. Проверяют наличие оригиналов актов, подтверждающих правильность подключения вторичных обмоток TT.

9.4.2 Проверяют наличие данных измерений мощности нагрузки вторичных цепей ТТ по МИ 3196-2009 «Государственная система обеспечения единства измерений вторичная нагрузка трансформаторов тока без отключения цепей. Методика выполнения измерений» с оформлением паспортов-протоколов по форме Приложения 11.5 ОАО «АТС». Срок прове-

дения ревизии ИК, а также утверждения паспортов-протоколов должен быть не более 1 года до момента проведения поверки.

 При обнаружении несоответствий по п.9.4 дальнейшие операции по поверке ИК прекращаются, АИИС КУЭ бракуется и выписывается извещение о непригодности.

## **Критерии результатов проверки:**

**Проверка считается успешной:** 

Если мощность нагрузки вторичных цепей ТТ находиться в диапазоне (0,25-1,0) S ном.

**9.5. Проверка падения напряжения в линии связи между вторичной обмоткой ТН и счетчиком.** 

#### **Методика проверки**

Проверяют наличие данных измерений падения напряжения Uл в проводной линии связи для каждой фазы по утвержденному документу «Методика выполнения измерений параметров нагрузки и вторичных цепей трансформаторов тока и напряжения прибором «Энерготестер ПКЭ» в условиях эксплуатации с оформлением паспортов-протоколов по форме Приложения 11.5 ОАО «АТС». Паспорта-протоколы должны быть оформлены не ранее, чем за год до проведения поверки ИК. Падение напряжения не должно превышать 0,25% от номинального значения на воричной обмотке ТН.

 При обнаружении несоответствий по п.9.5 дальнейшие операции по поверке ИК прекращаются, АИИС КУЭ бракуется и выписывается извещение о непригодности.

#### **Критерии результатов проверки:**

#### **Проверка считается успешной:**

Если падение напряжения в проводной линии связи для каждой фазы не превышает 0,25 % от номинального значения на вторичной обмотке ТН.

#### **9.6. Определение суточной погрешности измерения текущего времени Методика поверки**

Включается питание и запускается тестирующая программа центрального компьютера в режиме индикации текущего значения системного времени. К центральному компьютеру подключаются радиочасы и запускается технологическая программа TEST\_MOD.EXE. В момент, когда на дисплее появится ровно одна минута следующего часа, произвести синхронизацию центрального компьютера и радиочасов. Через сутки провести измерения в конце того же часа и определить разницу показаний:

$$
D_{\text{cymouna}a} = t_2 - t_1,
$$

где <sup>1</sup> *t* - время определенное радиочасами МИР РЧ-01;

2 *t* - системное время центрального компьютера

#### **Критерии результатов поверки:**

#### **Проверка считается успешной:**

Если погрешность часов компонентов системы не превышает ±5 с.

# **9.7.Проверка отсутствия ошибок информационного обмена между компонентами АИИС**

Операция проверки отсутствия ошибок информационного обмена предусматривает экспериментальное подтверждение идентичности числовой измерительной информации в счетчиках электрической энергии (исходная информация), и памяти БД сервера.

В момент проверки все технические средства, входящие в проверяемый ИК, должны быть включены.

9.7.1 На центральном компьютере (сервер БД) системы распечатывают значения активной и реактивной электрической энергии, зарегистрированные с 30-ти минутным интервалом и профиль нагрузки за полные предшествующие дню проверки сутки по всем ИК. Проверяют наличие данных, соответствующих каждому 30-ти минутному интервалу времени. Пропуск данных не допускается за исключением случаев, когда этот пропуск был обусловлен отключением ИК или устраненным отказом какого-либо компонента системы.

9.7.2 Распечатывают журнал событий счетчика и сервера и отмечают моменты нарушения связи между измерительными компонентами системы. Проверяют сохранность измерительной информации в памяти центральных компьютеров (серверах) системы на тех интервалах

времени, в течение которого была нарушена связь.

9.7.3 Используя переносной компьютер, считывают через оптопорт профиль нагрузки за полные предшествующие дню поверки сутки, хранящийся в памяти счетчика. Различие значений активной (реактивной) мощности, хранящейся в памяти счетчика (с учетом коэффициентов трансформации измерительных трансформаторов) и базе данных центрального компьютера (сервера БД), полученные по п.9.7.1, не должно превышать двух единиц младшего разряда учтенного значения.

При обнаружении несоответствий по п.9.7 дальнейшие операции по поверке ИК прекращаются, АИИС КУЭ бракуется и выписывается извещение о непригодности.

#### Критерии результатов поверки:

Если разность показаний индикатора счетчика и ИВК не превышает двух единиц младшего (последнего) разряда, считают, что данный измерительный канал прошел проверку успешно.

### 10 Идентификация программного обеспечения

Проводится поверка соответствия заявленных идентификационных данных программного обеспечения, указанных в Описании типа:

-наименование программного обеспечения;

-идентификационное наименование программного обеспечения;

-номер версии идентификационный номер) программного обеспечения;

-цифровой идентификатор программного обеспечения (контрольная сумма исполняемого кода);

-алгоритм вычисления цифрового идентификатора программного обеспечения.

- проверка уровня зашиты программного обеспечения от непреднамеренных и преднамеренных изменений.

Проверка идентификационного наименования ПО, версии метрологически значимого ПО и его даты создания, цифрового идентификатора программного обеспечения (контрольная сумма исполняемого кода).

### Методика проверки ПО ПК «ЭНЕРГОСФЕРА»

Чтобы узнать версию установленного ПО ПК «ЭНЕРГОСФЕРА», необходимо авторизоваться на сервере. В самом ПО не указана версия дистрибутива, но она указана в файле reg manifest, который прилагается к каждому дистрибутиву. В ПО указаны версии модулей, сравнивая эти версии с версиями внутри файла reg manifest, можно вычислить номер установленной версии Энергосферы. Чтобы посмотреть номера версий модулей нужно щелкнуть правой кнопкой мыши на иконке "Менеджера программ" и выбрать "О программе".

К метрологически значимому ПО относится файл: PSO.exe и archiv.exe. Чтобы найти этот модуль, необходимо авторизоваться на УСПД посредством программы удаленного доступа. Файл располагается в станлартном каталоге C:\Prosoft-Systems\SO\. После загрузки произвести проверку с помощью утилиты подсчета контрольной суммы (например Hashtab).

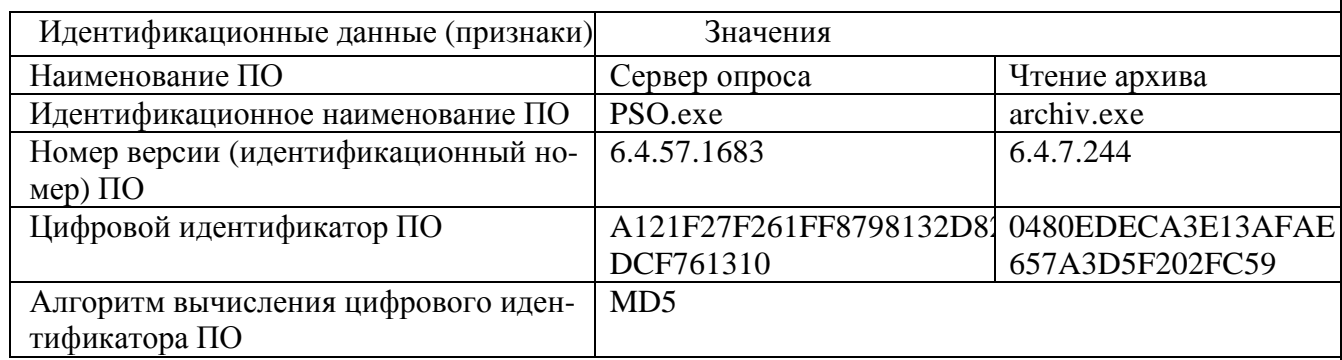

#### Критерии результата проверки: Проверка считается успешной:

Если название ПО на экране компьютера, номер версии (идентификационный номер), контрольная сумма, полученные с помощью утилиты, совпадают с заявленными в документации на ПО результатпроверки положительный.

11. Определение пределов допускаемых относительных погрешностей измерения активной и реактивной электрической энергии в рабочих условиях

Методика определение пределов допускаемых относительных погрешностей измерения активной и реактивной электрической энергии в рабочих условиях.

Относительные погрешности измерения активной и реактивной электрической энергии для рабочих условий, рассчитываются по формуле:

$$
\mathbf{d}_{\rm w} = \pm 1,1 \sqrt{\mathbf{d}_{I}^{2} + \mathbf{d}_{U}^{2} + \mathbf{d}_{q}^{2} + \mathbf{d}_{s}^{2} + \mathbf{d}_{u}^{2} + \mathbf{d}_{co}^{2} + \mathbf{d}_{ct}^{2} + \mathbf{d}_{cf}^{2} + \mathbf{d}_{CHU}^{2} + \mathbf{d}_{\rm A}}^{2}
$$
 (1)

Доверительные границы относительной погрешности результата измерений количества активной и реактивной электрической энергии при доверительной вероятности  $P = 0.95$ :

в диапазоне тока  $0.01 \times 11 < 0.05 \times 11$ 

в диапазоне тока  $0.05 \times 11 < 0.2 \times 1$ н

в диапазоне тока  $0.2 \times 11 \leq I1 < 1.0 \times 1$ н

в диапазоне тока  $1.0$ Х $1$ н < I1 < 1.2Х $1$ н

### 12. Оформление результатов поверки.

12.1. Результаты поверки оформляются записью в протоколе поверки произвольной формы. 12.2. При положительных результатах поверки выдается «Свидетельство о поверке» в соответствии с ПР 50.2.006-94.

12.3. При отрицательных результатах поверки система к эксплуатации не допускается и выписывается «Извещение о непригодности» в соответствии с ПР 50.2.006-94 с указанием причин непригодности.